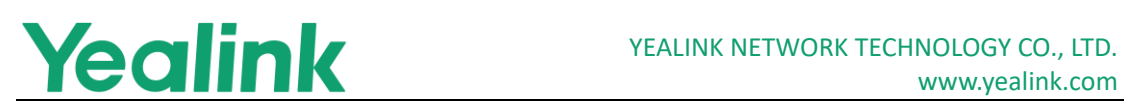

# <span id="page-0-0"></span>Yealink W80 DECT IP Multi-Cell System Release **Notes of Version 83**

### **Table of Contents**

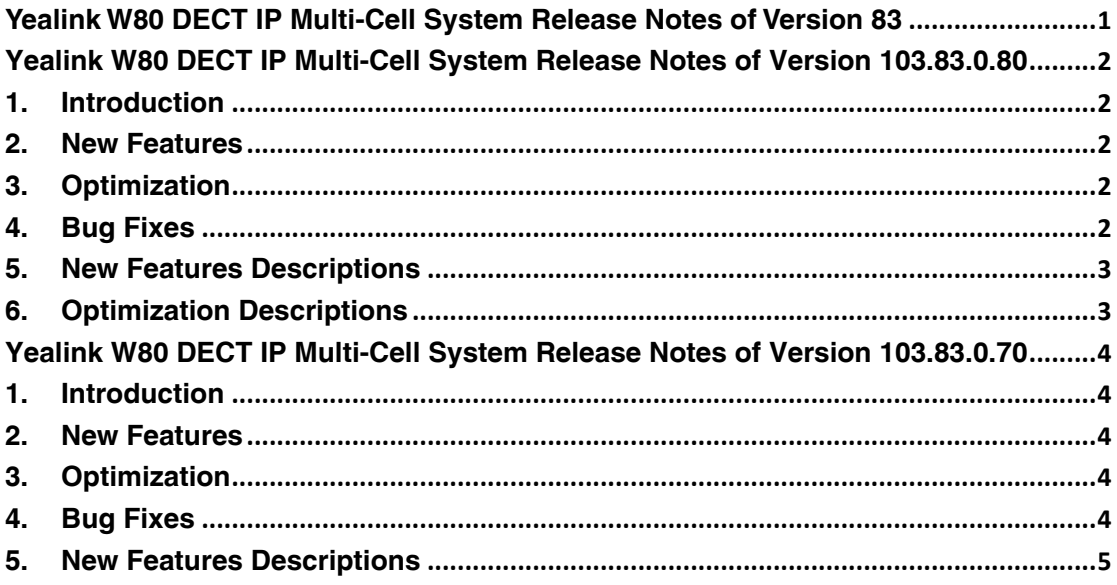

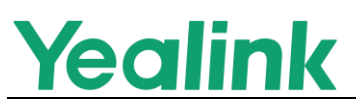

# <span id="page-1-0"></span>**Yealink W80 DECT IP Multi-Cell System Release Notes of Version 103.83.0.80**

### <span id="page-1-1"></span>**1. Introduction**

**•** Firmware Version:

W80DM: 103.83.0.80.

W80B: 103.83.0.80.

- Applicable Models: W80DM, W80B
- $\bullet$  Release Date: Jun 22<sup>th</sup>, 2020.

#### <span id="page-1-2"></span>**2. New Features**

- 1. Supported a new handset W59R in the Multi-Cell System.
- 2. Added the feature of emergency alarm.
- 3. Added the feature that you can upload account registration file to register accounts in batches and associate the account with the handset IPUI.
- 4. Added the feature of reporting device information to the Yealink device management platform.
- 5. Added the feature of obtaining the DM IP address via DHCP option 43.
- 6. Added the feature that you can find the MAC address and IP address of the device through a PC scanning tool - Yealink Discovery Tool.
- 7. Supported the feature of Bluetooth when worked with W59R.
- <span id="page-1-3"></span>8. Supported the feature of Vibrator when worked with W59R.

#### **3. Optimization**

<span id="page-1-4"></span>1. Optimized the feature of Web Statistics.

#### **4. Bug Fixes**

None

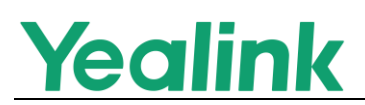

#### <span id="page-2-0"></span>**5. New Features Descriptions**

#### **1. Added the feature of emergency alarm.**

**Description:** Emergency alarm can provide safety reliance for people who work in dangerous environment.

W59R handset supports four alarm types: Button, Man Down , No-Movement , and Running. You can manually set off the emergency alarm. The alarm can also be automatically triggered by the special scenes.

- **2. Added the feature of obtaining the DM IP address via DHCP option 43. Description:** You can configure the value of option 43 on the DHCP server as the DM IP address. The base reads the value of option 43 and the obtained IP address is automatically filled in the "DM IP" configuration.
- **3. Added the feature that you can find the MAC address and IP address of the device through a PC scanning tool -Yealink Discovery Tool. Description:** You can find the MAC address and IP address of all Yealink DECT devices in the LAN through a PC scanning tool - Yealink Discovery Tool. Ask the distributor or Yealink FAE for the tool.

# <span id="page-2-1"></span>**6. Optimization Descriptions**

**1. Optimized the feature of Web Statistics. Description:** You can export statistics for analysis.

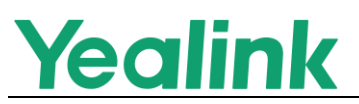

# <span id="page-3-0"></span>**Yealink W80 DECT IP Multi-Cell System Release Notes of Version 103.83.0.70**

### <span id="page-3-1"></span>**1. Introduction**

**•** Firmware Version:

W80: 103.83.0.70.

W80DM: 103.83.0.70.

DM Interim: 103.83.0.69.

- Applicable Models: W80, W80DM
- <span id="page-3-2"></span> $\bullet$  Release Date: Mar 11<sup>th</sup>, 2020.

#### **2. New Features**

- 1. Separated the firmware of base station W80B and DECT Manager W80DM.
- 2. Deleted DM-Base mode, but one DM can support up to 30 base stations.
- 3. Deleted the parameter station.mode and you can only switch to different modes via firmware upgrade.
- 4. Do not support checking the DM IP address via registering handsets.
- 5. Supported upgrade the firmware via the web user interface of base station.
- 6. The Multi-Cell System uses a new device certificate issued by Yealink CA, which supports SHA256. If the server has enabled two-way authentication, the new Yealink CA should be added.

# <span id="page-3-3"></span>**3. Optimization**

None

# <span id="page-3-4"></span>**4. Bug Fixes**

None

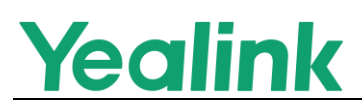

#### <span id="page-4-0"></span>**5. New Features Descriptions**

#### **1. Separated the firmware of base station W80B and DECT Manager W80DM.**

**Description:** If you want to upgrade your multi-cell system, you should upgrade the DECT Manager to its interim version **W80DM Intermin-103.83.0.69**, and then upgrade it to **W80DM-103.83.0.70**. After the upgrade is completed, all the devices in your multi-cell system will be upgraded to the newest version, and the system can work properly.

**2. Deleted the parameter station.mode and you can only switch to different modes via firmware upgrade.**

**Description:** If you want to switch DM to base mode, you should upgrade the DM to the base station and vice versa.

**Notes:** If version number of the DM is the same with that of base station, only after you upgrade the DM to an interim version, and then upgrade to the firmware you want to switch modes, can you switch modes normally.